## **Wie erstelle ich eine Google Bewertung? - Anleitung -**

1. Google-Suche ["Heringsschuppen"](https://www.google.com/search?q=heringsschuppen&rlz=1C1CHBF_deDE859DE859&oq=herin&aqs=chrome.1.69i60j69i59l2j69i57j69i59j69i61.2188j0j4&sourceid=chrome&ie=UTF-8)

## 2. Klicken auf "Rezension erstellen"

Home - Heringsschuppen - Ferienwohnungen zum Verlieben ... https://www.heringsschuppen.de -Ankommen und genießen Jch beiße Sie berzlich Willkommen in meinen liebevoll gestalteten Ferienwohnungen Ferienwohnungen Kontakt In meinen liebevoll gestalteten Treten Sie gern mit mir in Kontakt Ferienwohnungen finden Sie. Ich freue mich auf Ihre Nachricht. About Aktionsangebot Heringsschuppen, Petra Hering, Fine Grationacht erhalten Sie

wenn Sie während der

heiße Sie während Ihres

Mein Angebot für Ihren Urlaub Ich

Angebot

Adresse: Flensburger Straße. Gästebuch

Über einen Beitrag im Gästebuch freue ich mich ganz besondern

Weitere Ergebnisse von heringsschuppen.de »

Heringsschuppen Ferienwohnung ▷ in Seebad Ahlbeck - Cylex https://web2.cylex.de › ... › Ferienwohnungsvermietung Seebad Ahlbeck ▼ ★★★★★ Bewertung: 5 - 2 Rezensionen Heringsschuppen Ferienwohnung Goethestraße 6a in Seebad Ahlbeck, & Telefon 03961 262767 mit @ Öffnungszeiten, Bewertungen und Bilder.

Heringsschuppen Ferienwohnung Öffnungszeiten in Seebad ... https://finde-offen.de > Ferienwohnungsvermietung Seebad Ahlbeck ▼ Öffnungszeiten von Heringsschuppen Ferienwohnung in Goethestraße 6a, 17419, Seebad Ahlbeck Deutschland inklusive Kontaktdaten wie Adresse.

Haus "Ferienidyll" Wohnung 4 - Touristik Service Usedomtours

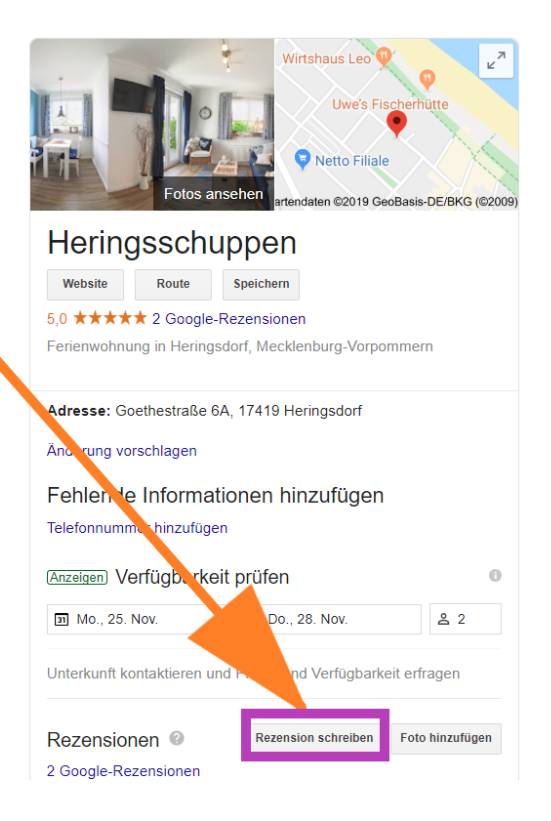

- 3. Wenn Sie bereits ein Google-Konto besitzen, melden Sie sich einfach damit an. Sie können sofort beginnen Ihre Rezension zu schreiben.
- 4. Wenn Sie noch kein Google-Konto besitzen, erstellen Sie bitte ein Konto. Es ist hierfür nicht nötig, eine neue E-Mail-Adresse anzulegen. Sie können Ihre bestehende E-Mail-Adresse verwenden.

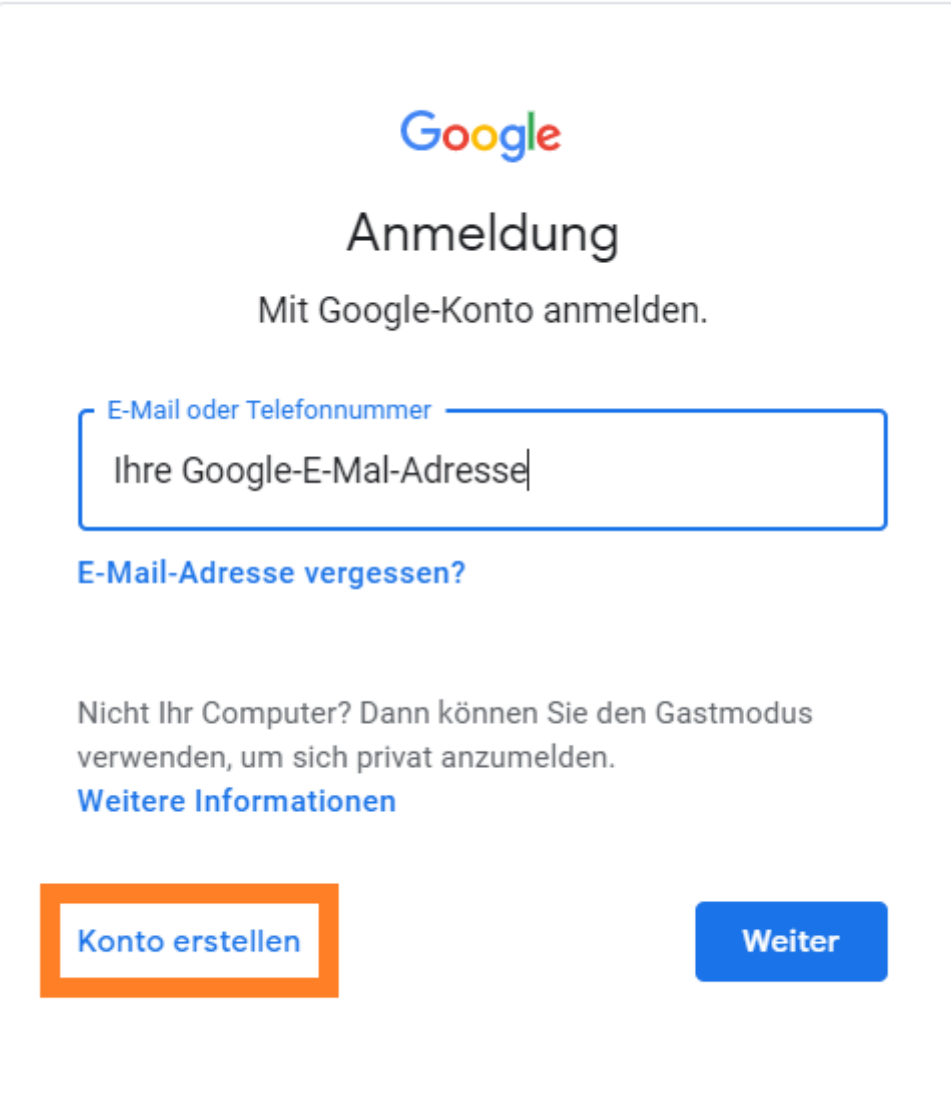